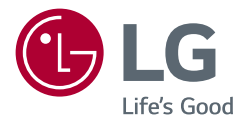

# MANUAL DE UTILIZARE MONITOR LCD LED (Monitor CU LED\*-URI)

\* Monitoarele LG cu LED-uri sunt monitoare cu iluminare de fundal LED. Citiţi acest manual cu atenţie înainte de a utiliza produsul şi păstraţi-l pentru consultări ulterioare.

34WN750 34BN770

www.lg.com

Drepturi de autor © 2019 LG Electronics Inc. Toate drepturile rezervate.

# **CUPRINS**

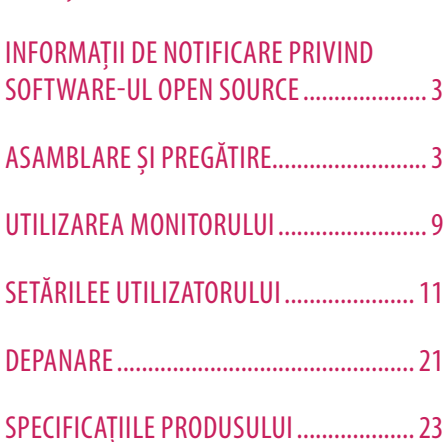

LICENŢĂ......................................................2

# **LICENŢĂ**

Fiecare model are licenţe diferite. Vizitaţi *www.lg.com* pentru mai multe informaţii legate de licenţă.

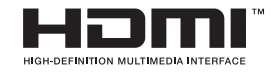

Termenii HDMI, HDMI High-Definition Multimedia Interface şi sigla HDMI sunt mărci comerciale sau mărci comerciale înregistrate ale HDMI Licensing Administrator, Inc. În Statele Unite și în alte țări.

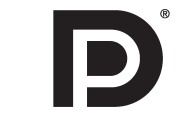

VESA, logo-ul VESA, logo-ul de conformitate DisplayPort şi logo-ul de conformitate DisplayPort pentru sursa cu mod dual sunt mărci comerciale înregistrate ale Video Electronics Standards Association.

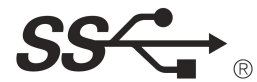

Logo-ul SuperSpeed USB Trident este o marcă comercială înregistrată a USB Implementers Forum, Inc.

# **W** MaxxAudio®

MaxxAudio şi suplimentar MAXX sunt mărci comerciale şi/sau mărci comerciale înregistrate ale Waves Audio Ltd.

# <span id="page-2-0"></span>**INFORMAŢII DE NOTIFICARE PRIVIND SOFTWARE-UL OPEN SOURCE**

Pentru a obține codul sursă din GPL, LGPL, MPL și alte licențe open source, care sunt conținute în acest produs, vă rugăm să vizitaţi *http://opensource.lge.com*.

În plus față de codul sursă, toate condițiile licenței, denegările de responsabilitate privind garanția și notele despre drepturile de autor la care se face referire sunt disponibile pentru descărcare.

LG Electronics va oferi şi codul sursă pe CD-ROM în schimbul unei sume care să acopere costurile unei asemenea distribuţii (cum ar fi costurile suporturilor media, de transport şi de procesare), în urma unei solicitări prin e-mail la *opensource@lge.com*.

Această ofertă este valabilă pentru o perioadă de trei ani de la data ultimului transport al acestui produs. Această ofertă este valabilă pentru orice persoană care primeste aceste informatii.

# **ASAMBLARE ŞI PREGĂTIRE**

# **ATENŢIE**

- Utilizati întotdeauna componente originale pentru a asigura siguranta și performanta produsului.
- Orice deteriorări sau vătămări corporale cauzate de utilizarea componentelor contrafăcute nu vor fi acoperite de garanție.
- Se recomandă să utilizati componentele furnizate.
- Dacă utilizati cabluri generice care nu sunt autorizate de LG, este posibil ca ecranul să nu se afișeze sau este posibil să existe interferenţă.
- Ilustratiile prezente în acest document reprezintă proceduri tipice, prin urmare pot să difere fată de produsul propriu-zis.
- Atunci când asamblati produsul nu aplicati substante străine (uleiuri, lubrifianti etc.) pe piesele prevăzute cu şurub. (Riscaţi să deterioraţi produsul.)
- Aplicarea unei forțe excesive în momentul strângerii șuruburilor poate cauza deteriorarea monitorului. Deteriorarea provocată în acest mod nu va fi acoperită de garanţia produsului.
- Nu transportați monitorul răsturnat, ținându-l doar de bază. Acest lucru poate conduce la căderea monitorului de pe suport şi poate cauza vătămări corporale.
- Atunci când ridicaţi sau mutaţi monitorul, nu atingeţi ecranul monitorului. Forţa aplicată ecranului monitorului poate determina deteriorarea acestuia.

• Pentru modelul de undă, spre deosebire de metoda generală de învelire, este aplicat la materialul sclipitor în materialul neprelucrat. Fără o aparență decojită, are o durabilitate bună. Vă rugăm folosiți cu încredere deoarece nu este nici o problemă pentru folosirea produsului.

#### **NOTĂ**

- Componentele ar putea arăta diferit fată de cele prezentate aici.
- Fără o notificare prealabilă, toate informatiile despre produs și specificațiile din acest manual fac obiectul modificărilor în scopul îmbunătăţirii performanţelor produsului.
- Pentru a achizitiona accesorii optionale, vizitati un magazin de produse electronice sau un site pentru cumpărături online sau contactați magazinul distribuitorului de la care ați achiziționat produsul.
- Cablul de alimentare furnizat poate diferi în functie de regiune.

# **Drivere şi software acceptate**

Se poate descărca și instala ultima versiune a website-ului LGE (*[www.lg.com](http://www.lg.com)*).

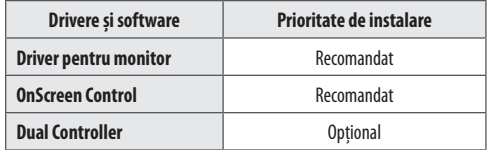

# **Descrierea produsului şi butoanelor**

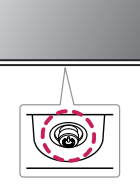

#### **Utilizarea butonului joystick**

Puteți controla cu usurință funcțiile monitorului prin apăsarea butonului joystick sau prin deplasarea la stânga/ dreapta/în sus/jos cu degetul.

#### **Funcţii de bază**

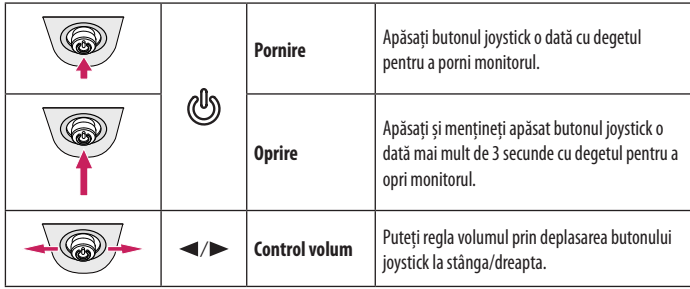

## **NOTĂ**

• Butonul joystick este situat în partea inferioară a monitorului.

# **Mutarea şi ridicarea monitorului**

Atunci când mutați sau ridicați monitorul, respectați aceste instrucțiuni pentru a împiedica zgârierea sau deteriorarea acestuia şi pentru a asigura transportul sigur, indiferent de forma sau dimensiunea sa.

- Se recomandă aşezarea monitorului în cutia originală sau în ambalaj înainte de a încerca să-l mutaţi.
- Înainte de a muta sau de a ridica monitorul, deconectati cablul de alimentare și toate celelalte cabluri.
- Tineti ferm părtile inferioare și laterale ale cadrului monitorului. Nu tineti de panoul propriu-zis.
- Atunci când ţineţi monitorul în mâini, ecranul nu trebuie să fie orientat spre dvs., pentru a împiedica zgârierea acestuia.
- Atunci când transportati monitorul, nu îl expuneti la socuri sau la vibratii excesive.
- La mutarea monitorului, tineti-l în pozitie verticală, nu-l culcați niciodată pe o parte și nu-l înclinați în lateral.

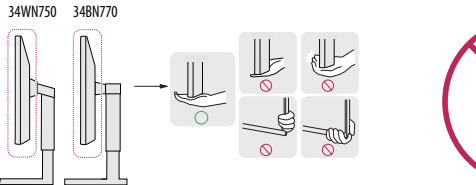

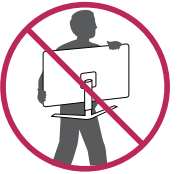

## **ATENŢIE**

- Pe cât posibil, evitati atingerea ecranului monitorului.
	- *-* Aceasta poate avea drept rezultat deteriorarea ecranului sau a unora dintre pixelii utilizaţi pentru a crea imaginile.
- Dacă utilizați panoul monitorului fără baza stativului, butonul de joystick al acestuia poate cauza destabilizarea şi căderea monitorului, provocând răniri sau deteriorarea acestuia. În plus, acest lucru poate duce la functionarea necorespunzătoare a butonului de joystick.

#### **Instalarea pe masă**

• Ridicati monitorul și așezați-l pe masă în poziție verticală. Asezați-l la o distanță de cel puțin 100 mm de perete pentru a asigura o ventilare suficientă.

# 34WN750 34BN770 100 mm 100 mm 100 mm 100 mm 100 mm 100 mm 100 mm 100 mm

# **ATENŢIE**

- Înainte de instalarea sau mutarea monitorului, scoateti cablul de alimentare din priză. Există risc de electrocutare.
- Asiguraţi-vă că utilizaţi cablul de alimentare furnizat în pachetul produsului şi conectaţi-l la priză cu împământare.
- Dacă aveţi nevoie de un alt cablu de alimentare, vă rugăm să vă contactaţi distribuitorul local sau cel mai apropiat magazin cu amănuntul.

#### **Reglarea înălţimii suportului**

- 1 Asezati monitorul fixat pe baza suportului în pozitie verticală.
- 2 Prindeti ferm monitorul cu ambele mâini și dirijati-l.

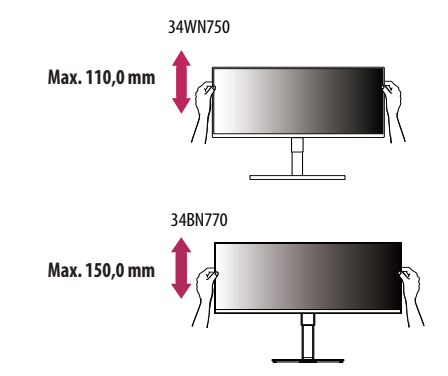

#### **AVERTISMENT**

• La reglarea înălţimii ecranului, nu puneţi mâna pe corpul suportului, pentru a evita vătămarea degetelor.

#### **Reglarea unghiului**

Asezati monitorul fixat pe baza suportului în pozitie verticală.

2 Reglati unghiul ecranului.

34WN750

Unghiul ecranului poate fi reglat înainte sau înapoi între -5° şi 15° pentru o vizionare confortabilă. 34BN770

Unghiul ecranului poate fi reglat înainte sau înapoi între -5° şi 35° pentru o vizionare confortabilă.

# **A** AVERTISMENT

- Atunci când reglaţi unghiul, nu ţineţi stativul aşa cum se arată în ilustraţia următoare. Vă puteţi răni degetele.
- Aveti grijă să nu atingeți sau să apăsați zona ecranului atunci când reglați unghiul monitorului.

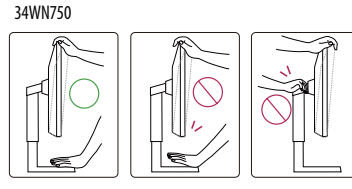

34BN770

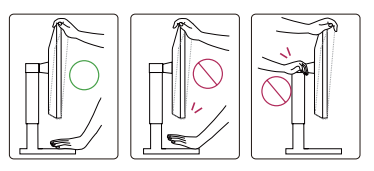

## **Utilizarea blocării Kensington**

Conectorul pentru sistemul de securitate Kensington este amplasat în partea de jos a monitorului. Pentru mai multe informatii privind instalarea și utilizarea, consultati manualul de utilizare pentru blocarea Kensington sau vizitati site-ul Web la adresa *http://www.kensington.com.* Fixaţi monitorul de o masă cu ajutorul sistemului de securitate Kensington.

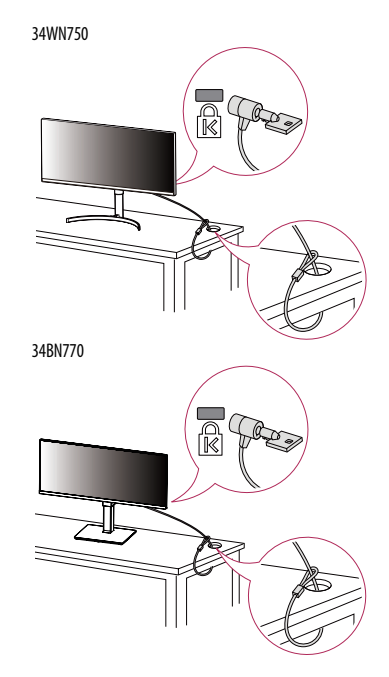

## **NOTĂ**

• Sistemul de securitate Kensington este opţional. Puteţi obţine accesorii opţionale de la majoritatea magazinelor de produse electronice.

#### **Instalarea plăcii de montare pe perete**

Acest monitor îndeplineşte specificaţiile pentru placa de montare pe perete sau pentru alte dispozitive compatibile.

## **A** NOTĂ

- Placa de montare pe perete este comercializată separat.
- Pentru mai multe informaţii privind instalarea, consultaţi ghidul de instalare a plăcii de montare pe perete.
- Procedaţi cu atenţie pentru a nu aplica o forţă prea mare la montarea plăcii de montare pe perete deoarece ar putea deteriora ecranul.
- Înlăturati suportul înainte de a instala monitorul pe o placă de montare pe perete efectuând atasarea suportului în ordine inversă.

## **Instalarea pe perete**

Instalati monitorul la o distantă cel putin 100 mm de perete și lăsați un spațiu de aproximativ 100 mm de fiecare parte a monitorului pentru a asigura o ventilare suficientă. Instrucţiunile detaliate privind instalarea pot fi obtinute de la magazinul distribuitorului local. Ca alternativă, consultați manualul pentru a afla cum să instalați și să configurați consola înclinată de montare pe perete.

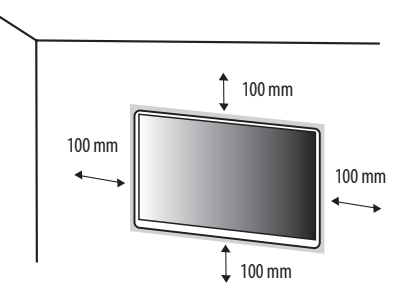

Pentru a instala monitorul pe perete, atasați o consolă de montare pe perete (optională) la partea din spate a monitorului.

Asigurati-vă că suportul de montare pe perete este bine fixat de monitor și de perete.

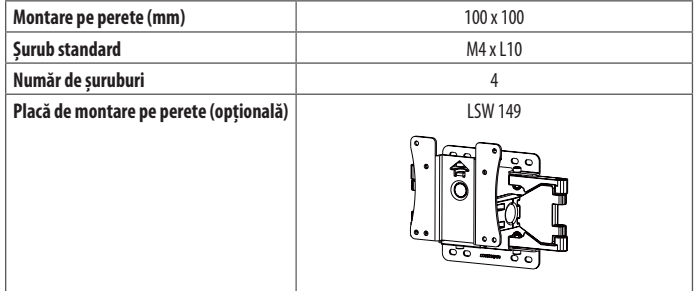

# **NOTĂ**

- Un şurub care nu este conform cu standardul VESA poate deteriora produsul şi poate cauza căderea monitorului. LG Electronics nu este răspunzător pentru niciun accident legat de utilizarea şuruburilor nestandard.
- Kitul de montare pe perete include ghidul de instalare şi toate piesele necesare.
- Consola de montare pe perete este opţională. Puteţi obţine accesorii opţionale de la distribuitorul dvs. local.
- Lungimea şurubului poate fi diferită pentru fiecare consolă de montare pe perete. În cazul în care utilizaţi şuruburi mai lungi decât cele standard, este posibil ca produsul să fie deteriorat intern.
- Pentru mai multe informaţii, consultaţi manualul de utilizare pentru consola de montare pe perete.

# **ATENŢIE**

- Înainte de mutarea sau instalarea monitorului, scoateti cablul de alimentare din priză pentru a evita electrocutările.
- Instalarea monitorului pe tavan sau pe un perete înclinat poate avea drept rezultat căderea acestuia, ceea ce ar putea provoca vătămări corporale. Utilizaţi un suport LG autorizat şi contactaţi distribuitorul local sau personal calificat.
- Aplicarea unei forte excesive în momentul strângerii suruburilor poate cauza deteriorarea monitorului. Deteriorarea provocată în acest mod nu va fi acoperită de garanția produsului.
- Utilizaţi consola de montare pe perete şi şuruburile conforme cu standardele VESA. Deteriorarea provocată de utilizarea sau de utilizarea necorespunzătoare a unor componente inadecvate nu va fi acoperită de garanţia produsului.
- Măsurată din spatele monitorului, lungimea fiecărui surub montat trebuie să fie de 8 mm sau mai putin.

# ROMÂNĂ POMANA<br>9<br>9

# <span id="page-8-0"></span>**UTILIZAREA MONITORULUI**

• Este posibil ca ilustraţiile din acest manual să difere de produsul propriu-zis. Apăsați butonul joystick, accesați Settings  $\rightarrow$  Input și apoi selectați opțiunea de intrare.

# **ATENŢIE**

- Nu apăsaţi ecranul pentru o perioadă îndelungată de timp. Acest lucru poate provoca distorsiuni ale imaginilor.
- Nu afisati o imagine fixă pe ecran pentru o perioadă îndelungată de timp. Acest lucru poate provoca retentia imaginii. Utilizati un economizor de PC dacă este posibil.
- În momentul conectării cablului de alimentare la priză, utilizaţi un prelungitor cu împământare (3 orificii) sau o priză de alimentare cu împământare.
- Atunci când este pornit într-o zonă cu temperaturi scăzute, este posibil ca monitorul să producă scintilații. Acest lucru este normal.
- Uneori este posibil să apară pete roşii, verzi sau albastre pe ecran. Acest lucru este normal.

# **Conectarea la PC**

- Acest monitor acceptă caracteristica \*Plug and Play.
- \* Plug and Play: O caracteristică ce vă permite să adăugaţi un dispozitiv la computer fără a fi necesar să configurați vreun dispozitiv sau să instalați drivere manual.

#### **Conexiunea HDMI**

Transmite semnalele video şi audio digitale de la PC la monitor.

# **ATENŢIE**

- Utilizarea unui cablu DVI HDMI / DP (DisplayPort) HDMI poate genera probleme de compatibilitate.
- Utilizaţi un cablu autorizat cu sigla HDMI ataşată. Dacă nu utilizaţi un cablu autorizat HDMI, este posibil ca ecranul să nu mai afişeze sau să apară o eroare de conexiune.
- Tipuri de cabluri HDMI recomandate
	- Cablu HDMI®/™ de mare viteză
	- Cablu HDMI<sup>®</sup>/<sup>™</sup> de mare viteză cu Ethernet

## **Conexiunea DisplayPort**

Transmite semnalele video şi audio digitale de la PC la monitor.

# **A** NOTĂ

- Este posibil să nu existe nicio iesire audio sau video în functie de versiunea DP (DisplayPort) a PC-ului.
- Dacă utilizati o placă grafică cu ieșire Mini DisplayPort, utilizați un cablu Mini DP DP (Mini DisplayPort la DisplayPort) sau un tip compatibil cu DisplayPort1.2 sau 1.4. (Vândute separat)

# **Conectarea dispozitivelor AV**

#### **Conexiunea HDMI**

HDMI transmite semnalele video şi audio digitale de la dispozitivul AV la monitor.

# **A** NOTĂ

**ROMÂN** 

- Utilizarea unui cablu DVI HDMI / DP (DisplayPort) HDMI poate genera probleme de compatibilitate.
- Utilizați un cablu autorizat cu sigla HDMI atașată. Dacă nu utilizați un cablu autorizat HDMI, este posibil ca ecranul să nu mai afişeze sau să apară o eroare de conexiune.
- Tipuri de cabluri HDMI recomandate
	- Cablu HDMI<sup>®</sup>/™ de mare viteză
- Cablu HDMI<sup>®</sup>/™ de mare viteză cu Ethernet

# **Conectarea dispozitivelor periferice**

#### **Conexiune dispozitiv USB**

Portul USB al produsului functionează pe post de hub USB.

## **NOTĂ**

- Se recomandă să instalati toate actualizările Windows pentru a vă mentine Windows-ul actualizat înainte de a conecta produsul pentru utilizare.
- Dispozitivele periferice sunt vândute separat.
- O tastatură, un mouse sau un dispozitiv USB pot fi conectate la portul USB.
- Viteza de încărcare poate varia în funcție de dispozitiv.

# **ATENŢIE**

Precautii la utilizarea unui dispozitiv USB

- Un dispozitiv USB cu program de recunoaştere automată instalat sau care utilizează propriul său driver ar putea să nu fie recunoscut.
- Este posibil ca unele dispozitive USB să nu fie acceptate sau să nu functioneze corespunzător.
- Se recomandă șă utilizați un hub sau un hard disk USB cu alimentarea proprie. (Dacă alimentarea nu este corespunzătoare, este posibil ca dispozitivul USB să nu fie detectat corespunzător.)

#### **Conexiunea căştilor**

Conectați dispozitivele periferice la monitor utilizând portul pentru căști.

# **A** NOTĂ

- Dispozitivele periferice sunt vândute separat.
- În functie de setările audio ale PC-ului și dispozitivului extern, funcțiile căști și difuzor pot fi limitate.
- Dacă utilizați căști în unghi, aceasta ar putea cauza o problemă la conectarea unui alt dispozițiv extern la monitor. Prin urmare, se recomandă utilizarea căştilor cu mufă dreaptă.

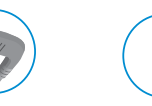

În unghi Drepte

(Recomandat)

# <span id="page-10-0"></span>**SETĂRILEE UTILIZATORULUI**

# **NOTĂ**

• Afişajul pe ecran (On Screen Display - OSD) al monitorului dvs. poate să difere puţin de cel prezentat în acest manual.

# **Activarea meniului principal**

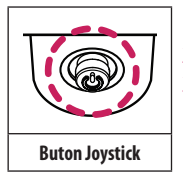

Apăsați butonul joystick din partea inferioară a monitorului.

2 Deplasati butonul joystick în sus/jos și la stânga/dreapta pentru a seta opțiunile.

3 Apăsaţi butonul joystick încă o dată pentru a ieşi din meniul principal.

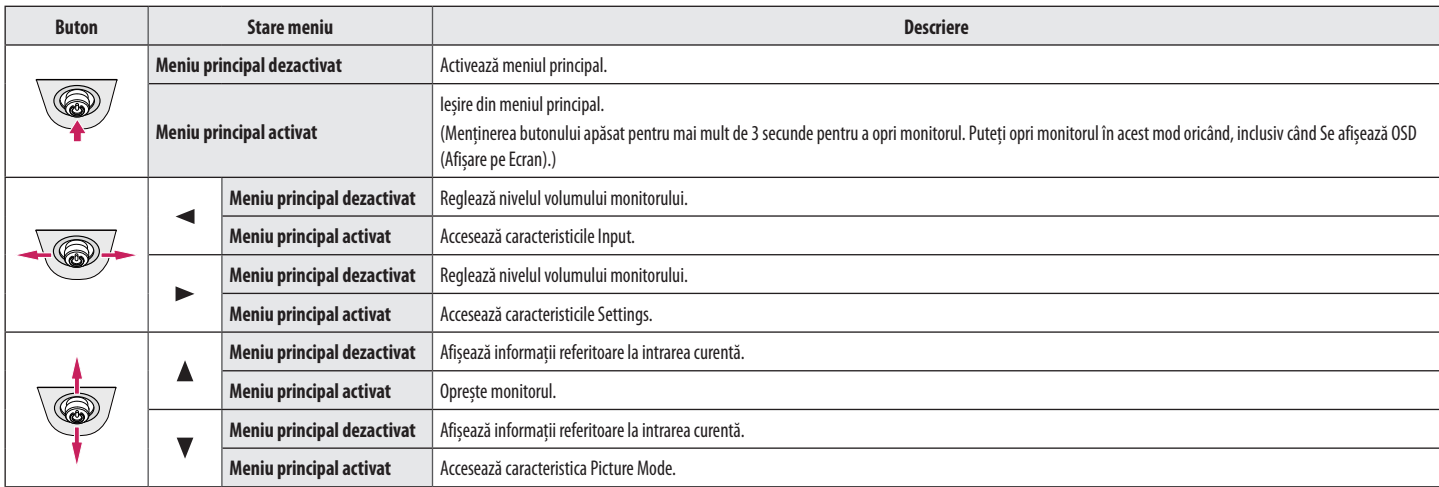

#### **Caracteristici Meniu principal**

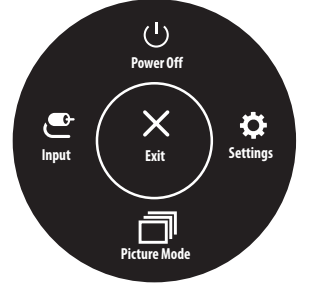

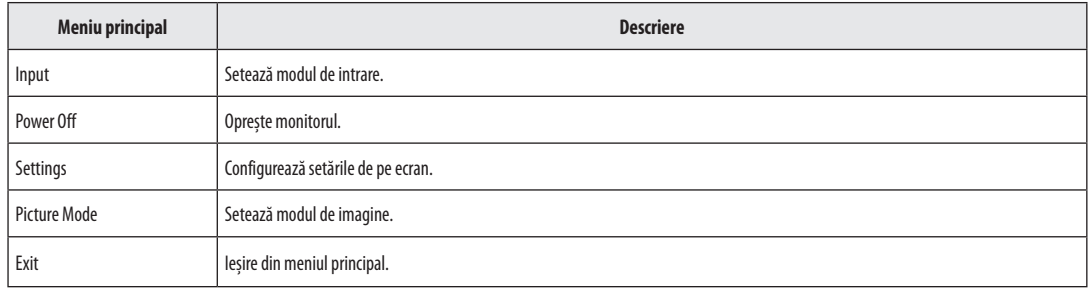

#### **Setările meniului**

- 1 Pentru a vizualiza meniul OSD, apăsați butonul joystick din partea inferioară a monitorului și apoi accesați Settings.
- 2 Deplasați butonul joystick în sus/jos și la stânga/dreapta pentru a seta opțiunile.
- 3 Pentru a reveni la meniul superior sau pentru a seta alte elemente de meniu, deplasând butonul joystick la <asu apăsându-l ( $(^{0}_{2})$ ).
- 4 Dacă nu doriti să iesiti din meniul OSD, deplasați butonul joystick la < până când iesiti.

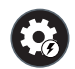

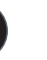

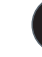

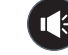

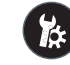

Quick Settings **Input Picture** Picture Sound Sound General

## **NOTĂ**

- **O**: Pornit
- **O**: Dezactivat

## **Quick Settings**

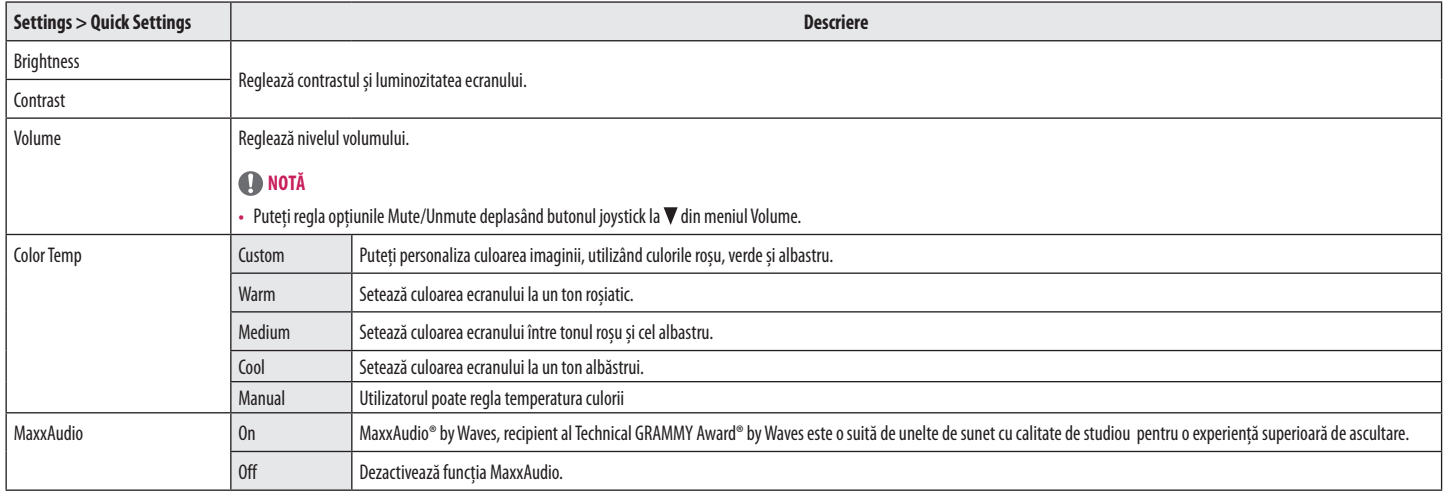

## **Input**

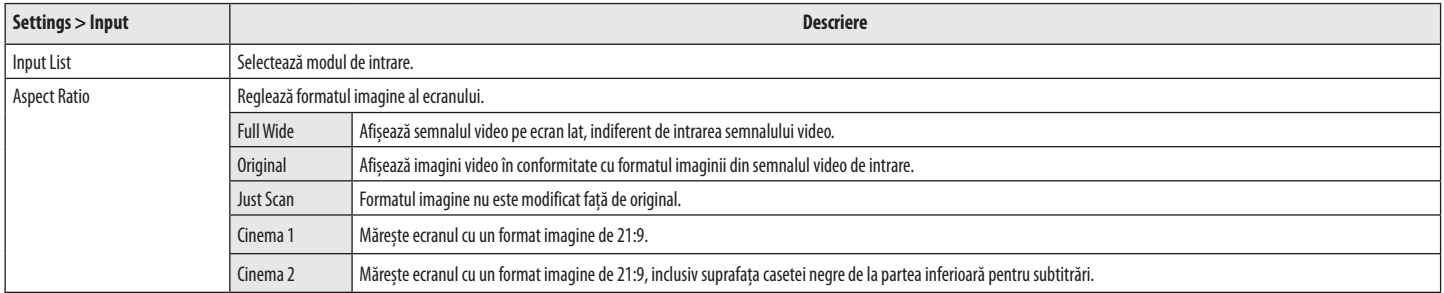

## **Picture**

# **NOTĂ**

• Picture Mode care poate fi setat depinde de semnalul de intrare.

#### **Picture Mode pe semnal SDR(Non HDR)**

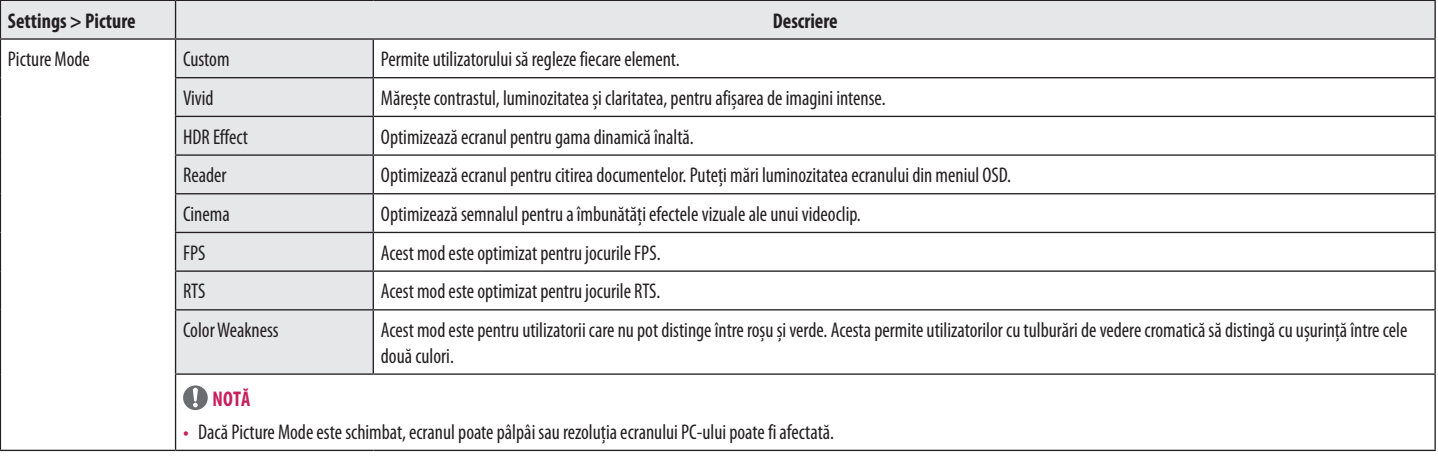

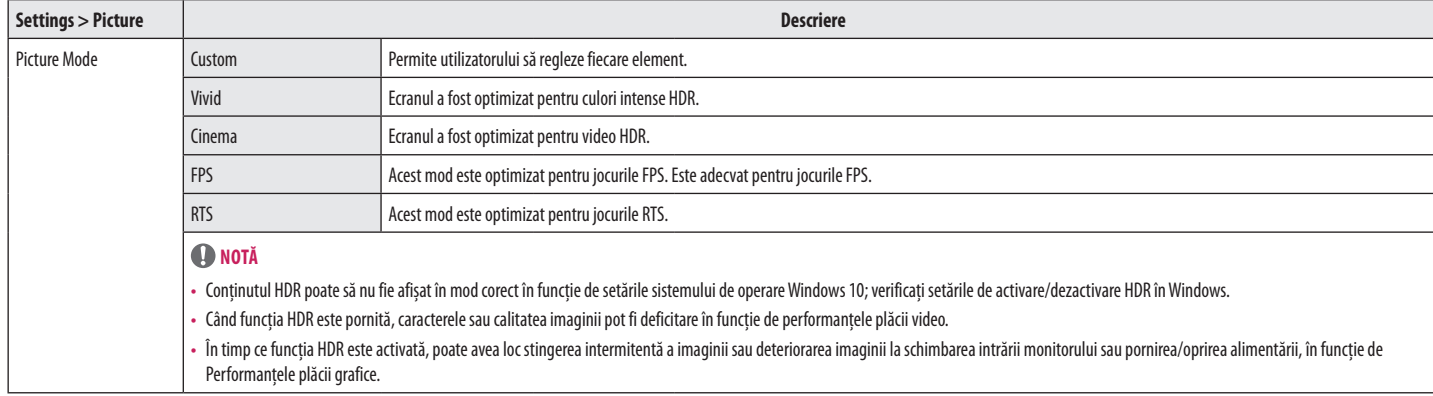

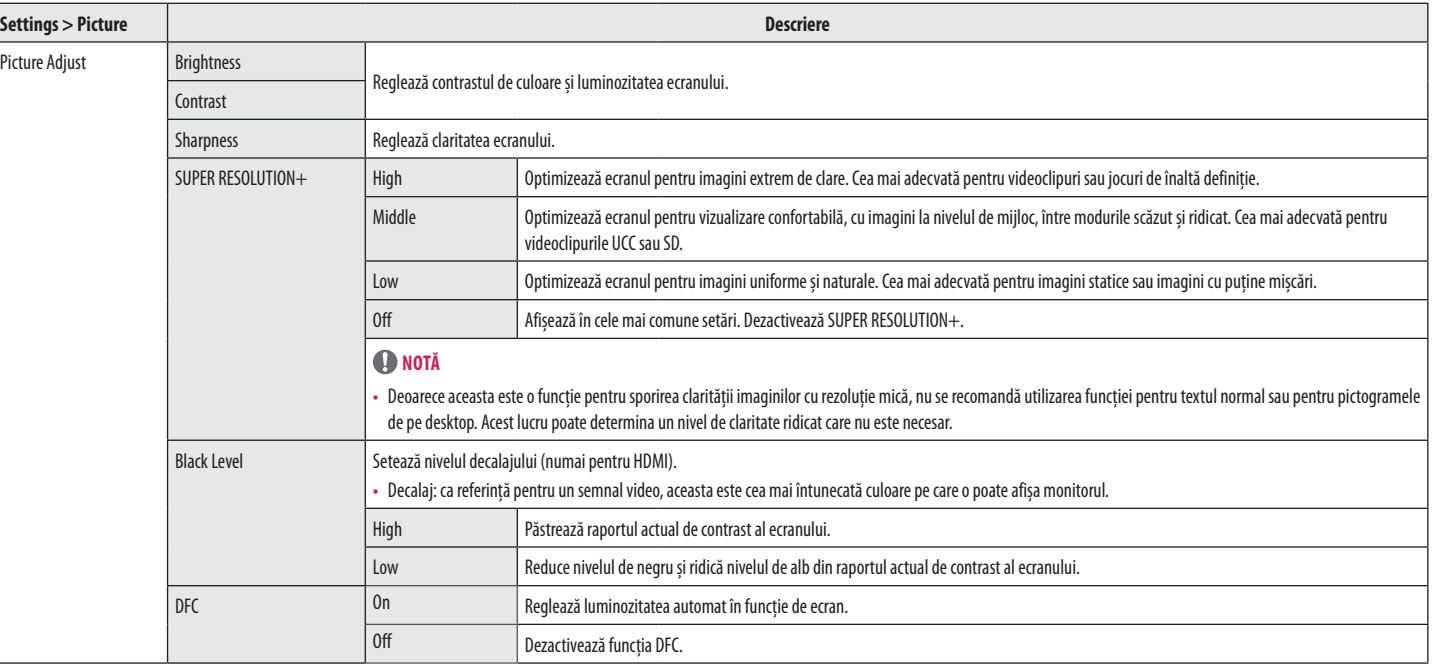

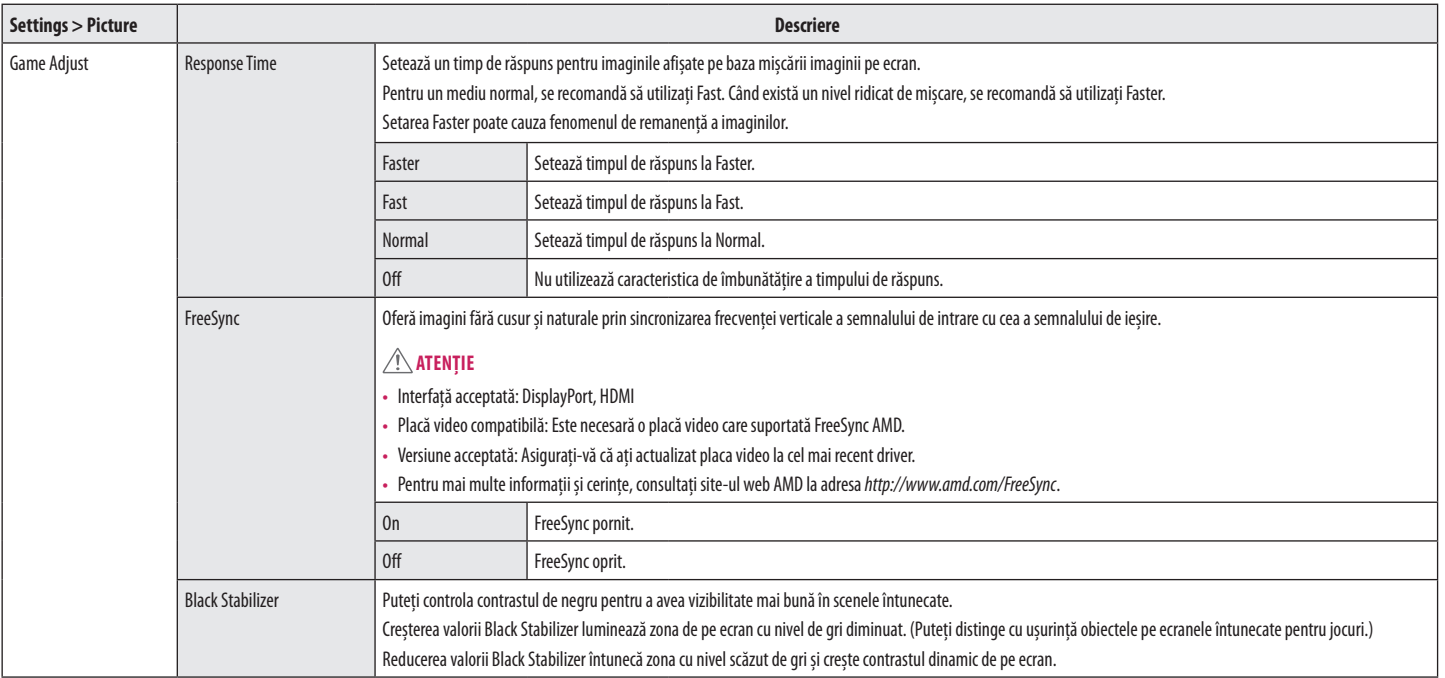

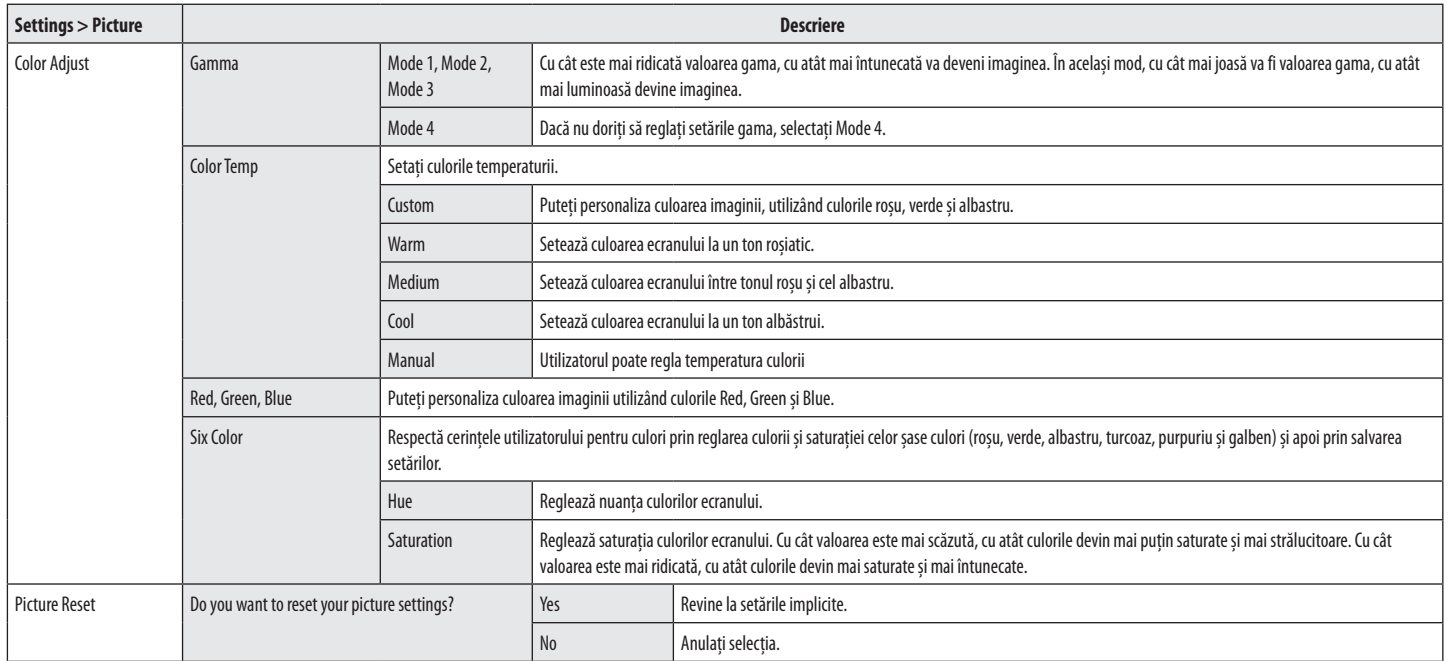

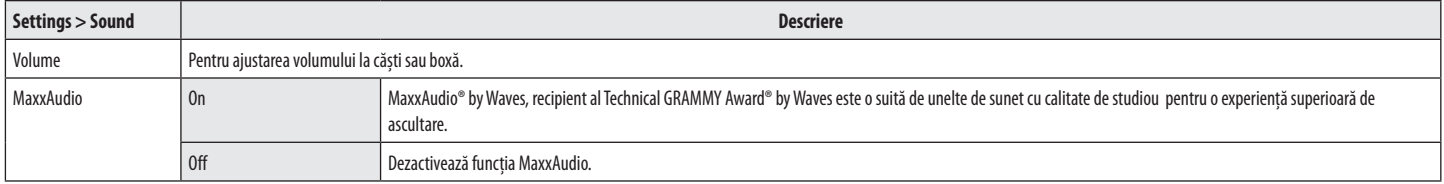

## **General**

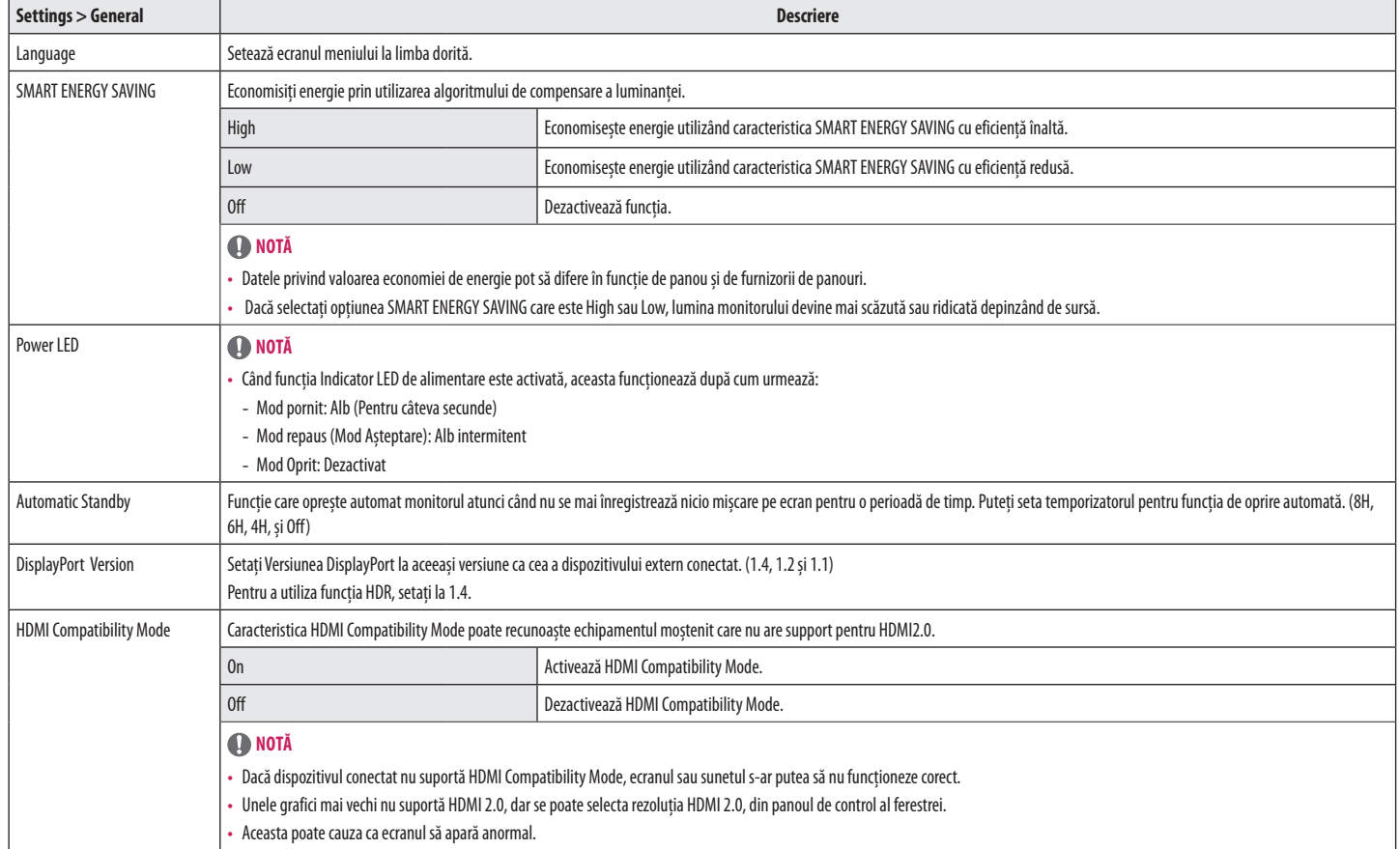

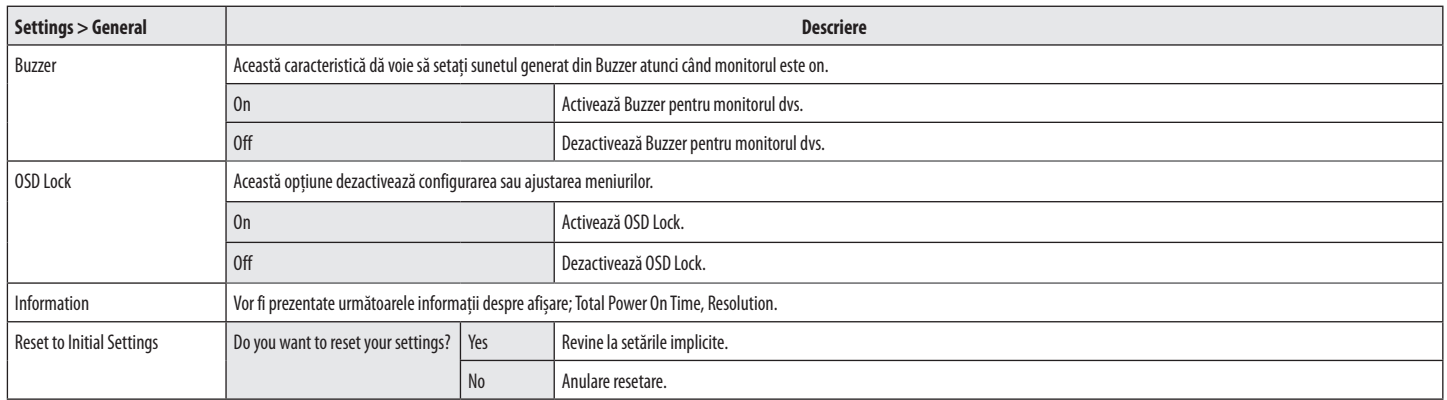

# <span id="page-20-0"></span>**DEPANARE**

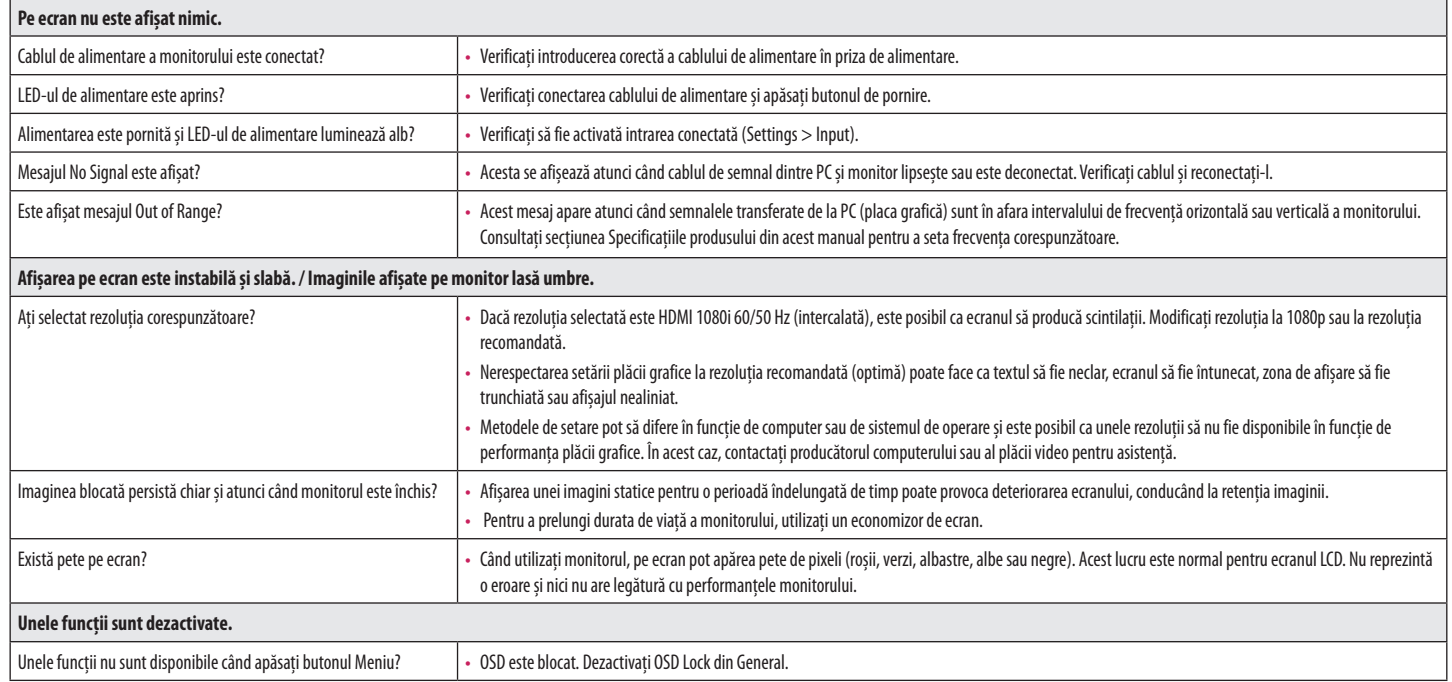

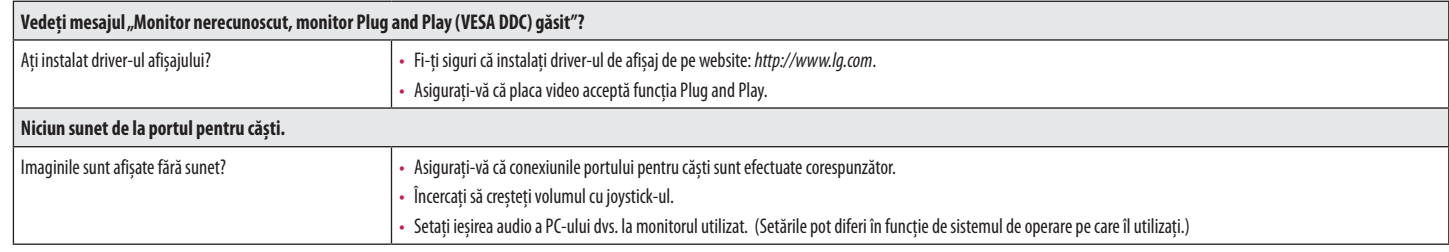

# <span id="page-22-0"></span>**SPECIFICAŢIILE PRODUSULUI**

#### **34WN750**

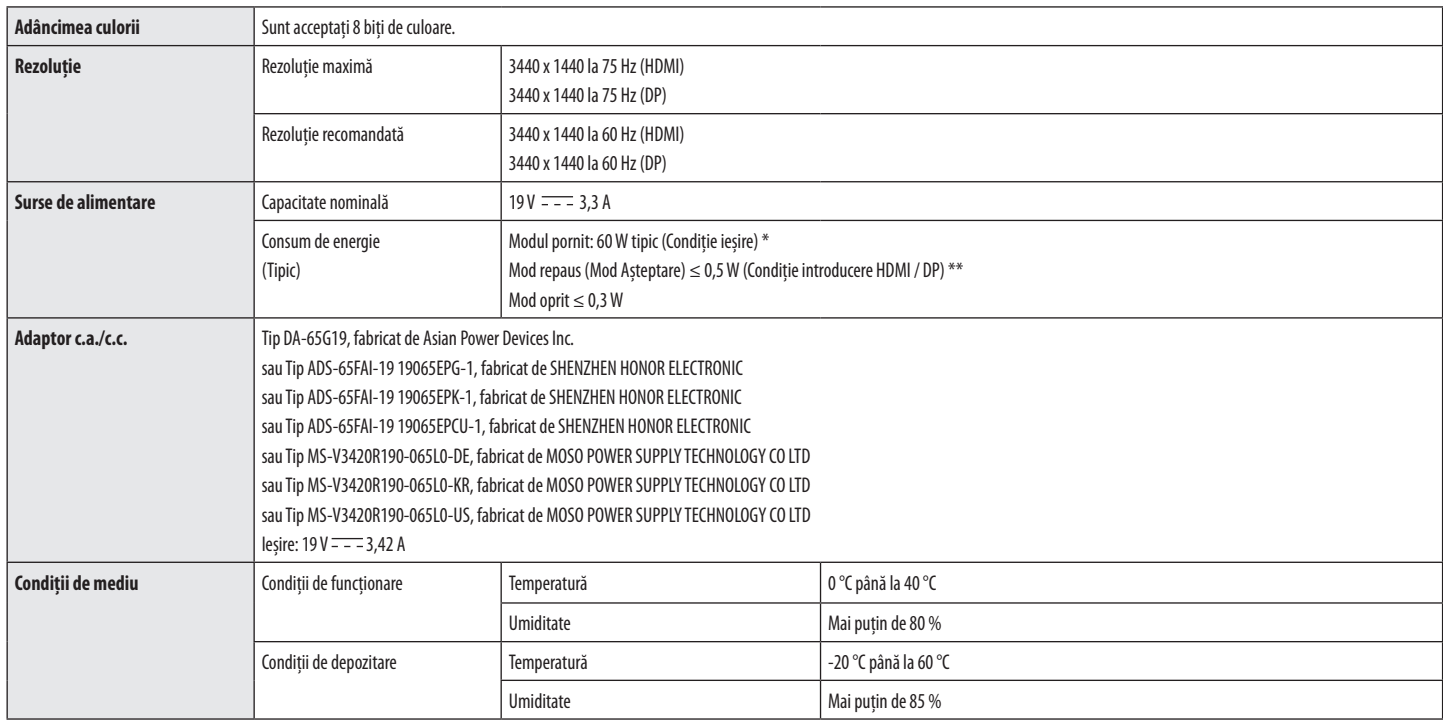

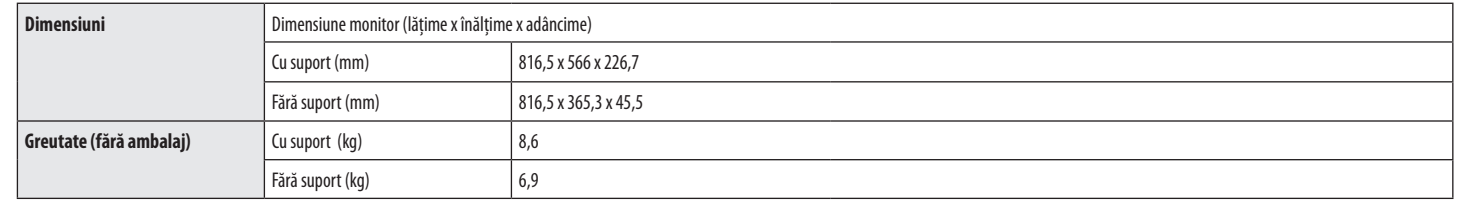

Specificaţiile fac obiectul modificărilor fără notificare prealabilă.

Consumul de energie poate fi diferit în funcţie de regimul de funcţionare şi de setarea monitorului.

\* Puterea de consum pe modul pornit este măsurată cu testul standard LGE (Model alb plin, Rezoluție maximă).

\*\* Monitorul intră în Modul Somn în două minute (Max 5 minute).

# **SPECIFICAŢIILE PRODUSULUI**

#### **34BN770**

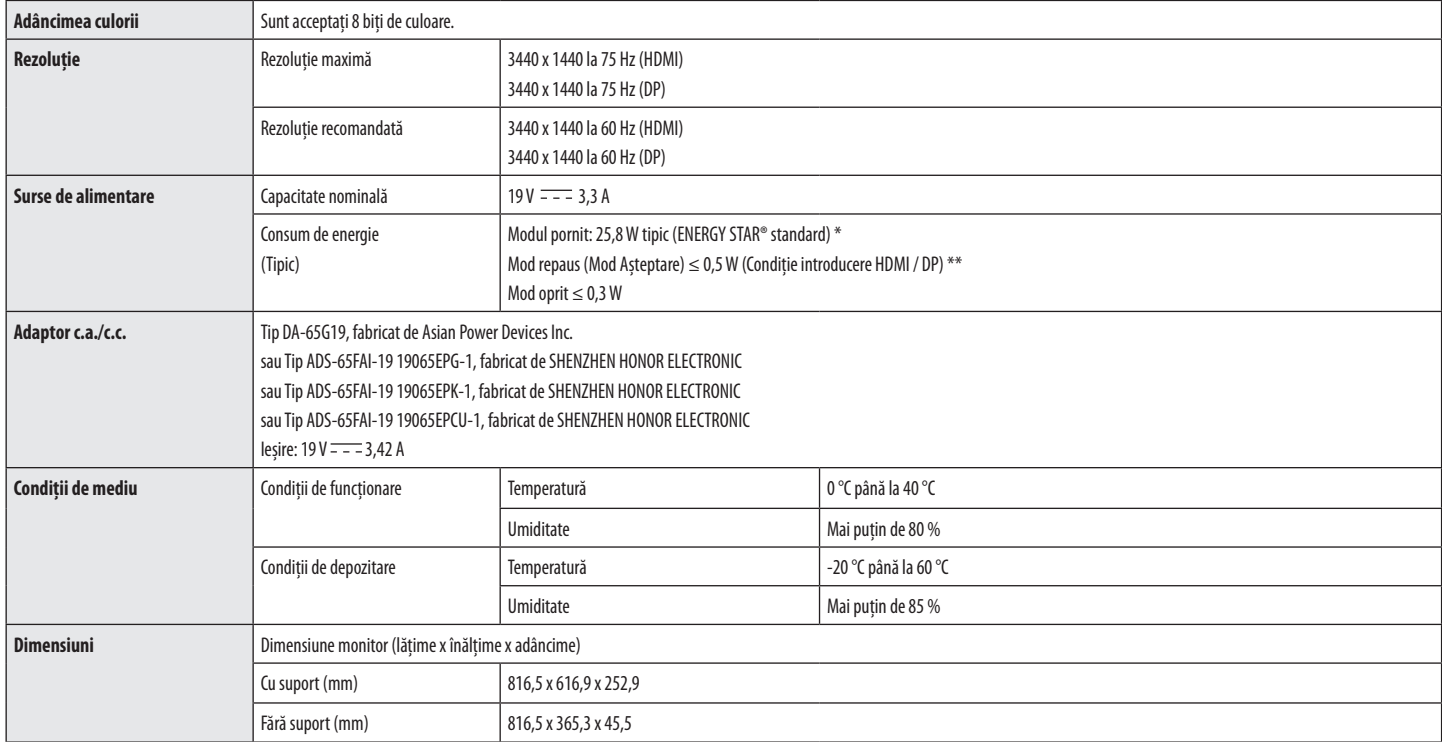

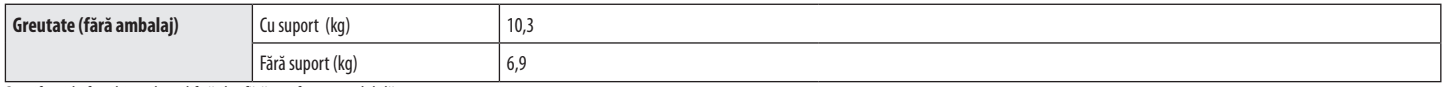

Specificaţiile fac obiectul modificărilor fără notificare prealabilă.

Consumul de energie poate fi diferit în funcţie de regimul de funcţionare și de setarea monitorului.

\* Consumul de energie în regim de funcţionare activ (mod On) se măsoară cu test ENERGY STAR® standard.

\*\* Monitorul intră în Modul Somn în două minute (Max 5 minute).

# **Mod asistenţă din fabrică (Mod presetat, PC)**

**DisplayPort/ HDMI**

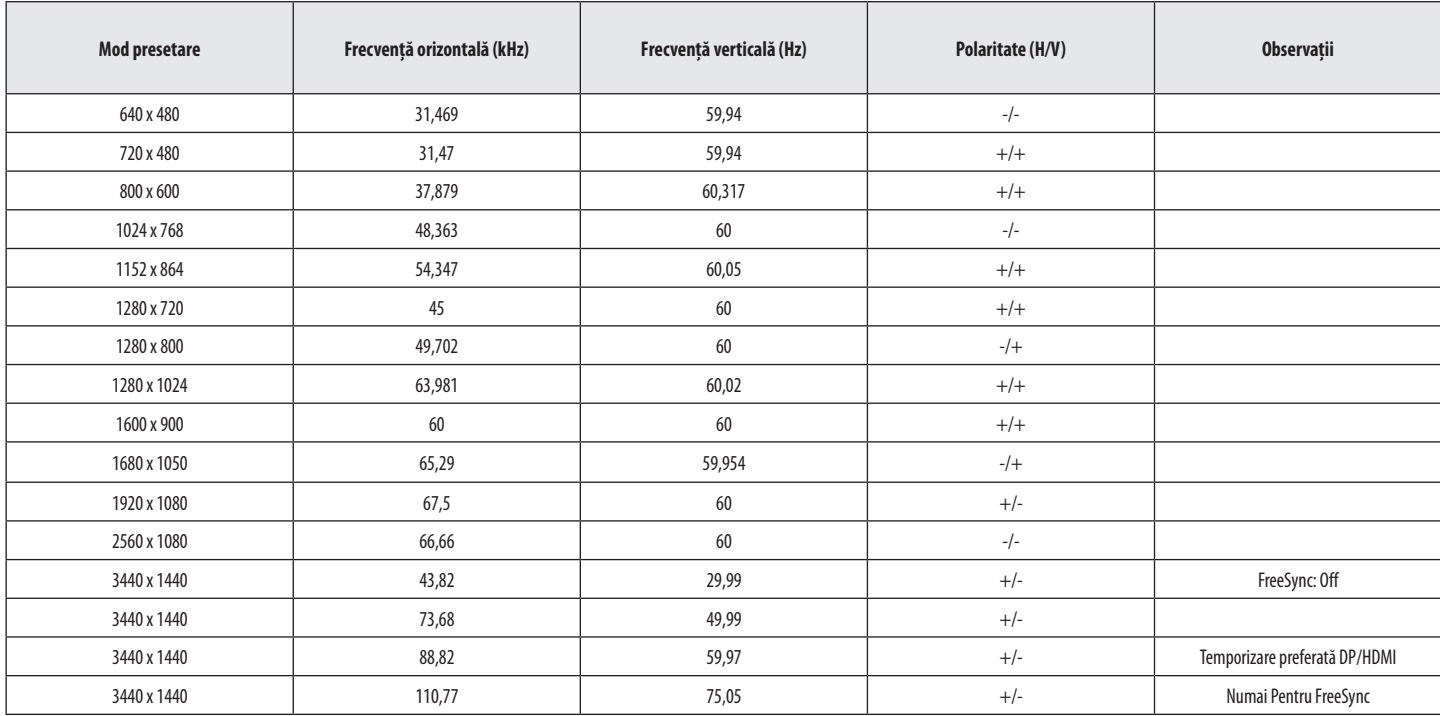

# **Sincronizare HDMI (Video)**

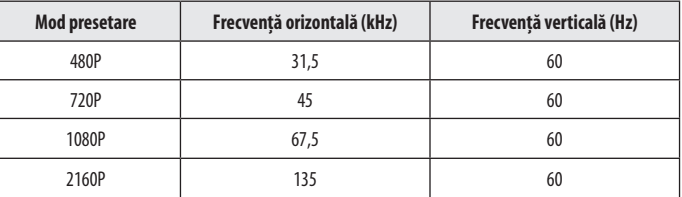

# **LED de alimentare**

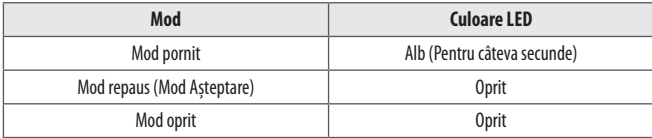

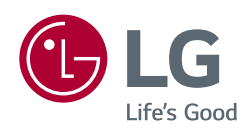

Modelul și numărul de serie ale produsului sunt localizate pe spate și o parte a produsului. Înregistrați-le mai jos în caz că aveți nevoie de serviciu.

Model

Serie

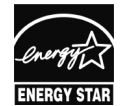

This Product qualifies for ENERGY STAR® (for 34BN770)

Changing the factory default configuration and settings or enabling certain optional features and functionalities may increase energy consumption beyond the limits required for ENERGY STAR® certification. Refer to ENERGYSTAR.gov for more information on the ENERGY STAR® program.